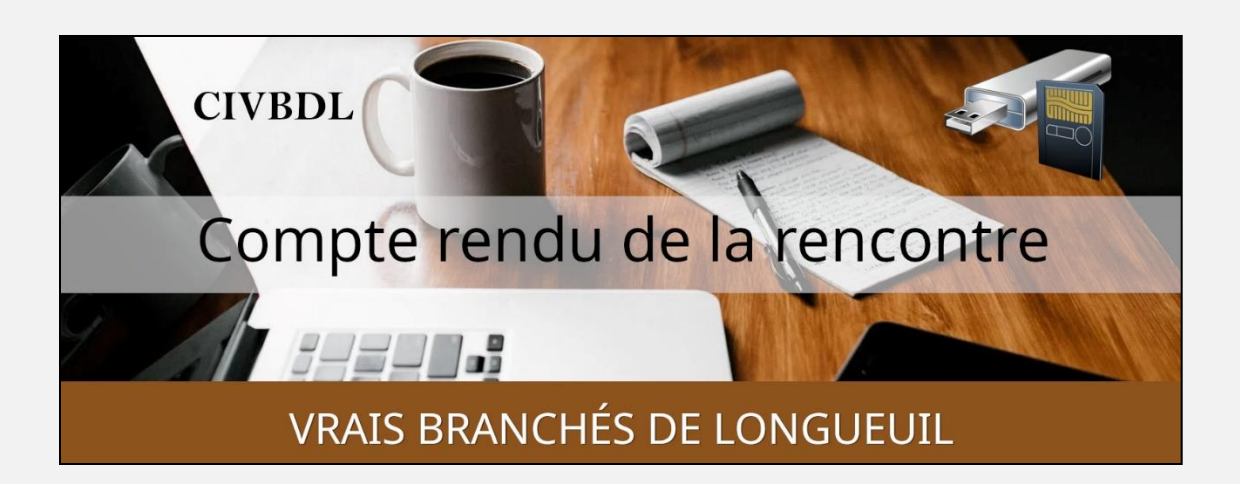

#### « C'est ensemble qu'on avance »

#### Table des matières

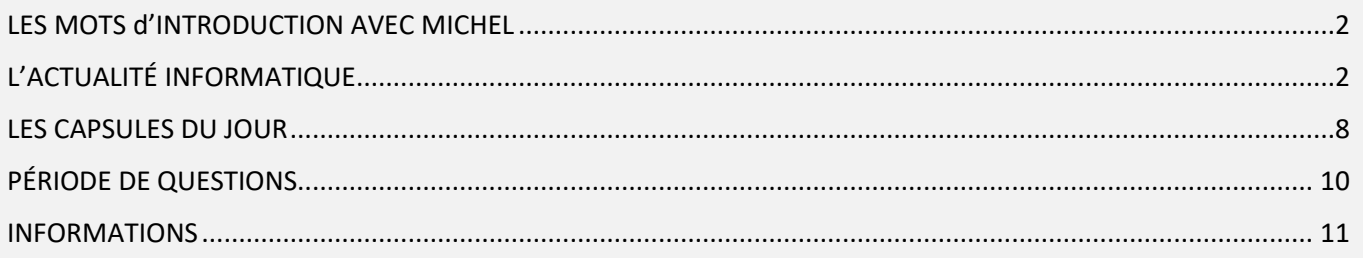

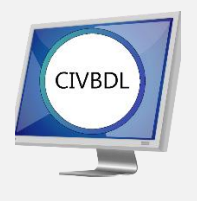

Mercredi 8 mars 2023

## 47 participants en Zoom

Incluant un invité du Club Informatique Brossard (FORMATIO)

Et nous étions 14 à l'invitation du CIMB en soirée.

Un gros Merci

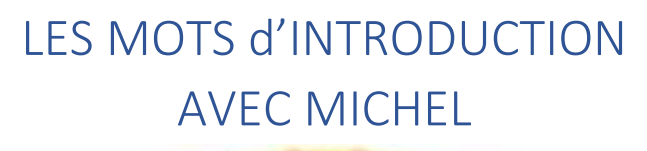

<span id="page-1-0"></span>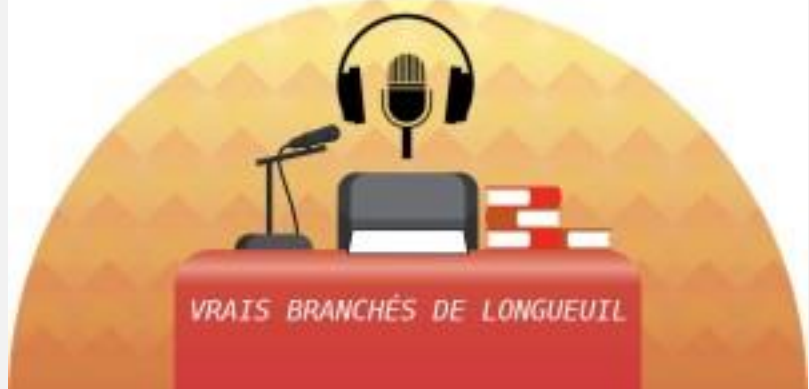

### L'ACTUALITÉ INFORMATIQUE

<span id="page-1-1"></span>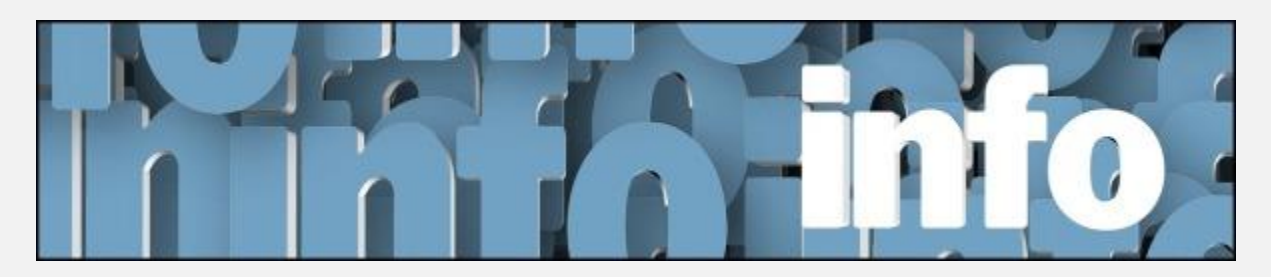

Avec *Michel Cloutier* et *Denis Théorêt*

- **Q : Pierre Germain** Comment fait-on pour bloquer un courriel?
- **R : Denis Théorêt** Sélectionnez le courriel, cliquez dans les 3 petits points verticaux à droite, vous descendez dans le bas du menu et cliquer sur Bloquer « abc » site

**Pour l'exemple, voici un exemple de courriel avec Gmail :**

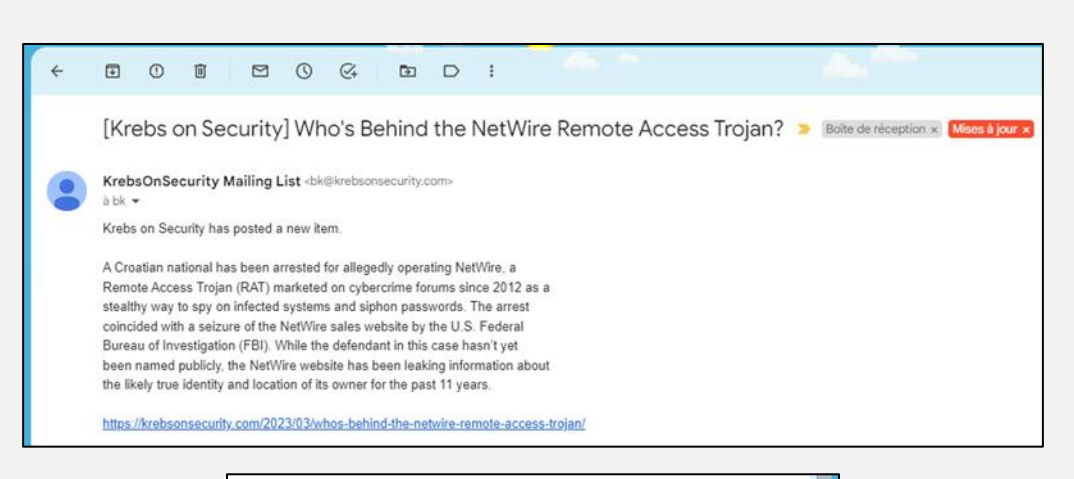

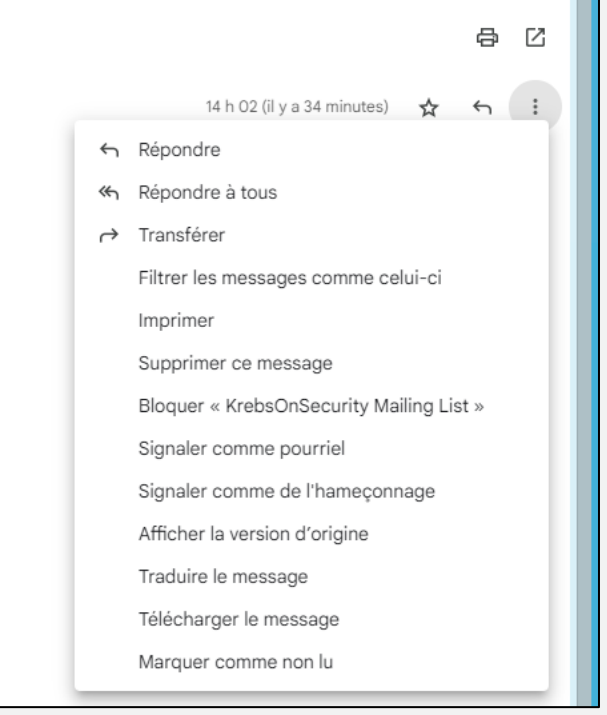

- **Q : Marie-Claire Legault** Ça signifie que si on les désigne comme « Indésirables ou pourriels » seulement, ce n'est pas assez?
- **R : Denis Théorêt** Il faut les bloquer pour les empêcher de revenir au lieu de « Signaler comme pourriel »
- **Q : Pierre Germain** Porte une montre connectée qui signale en cas de chutes. Il est allé se baigner avec sa montre intelligente et la vitre

s'est détachée? Est-ce garanti? Doit-il appeler la compagnie ou aller en succursale?

**R : Denis Théorêt** Conseille d'appeler la compagnie, mais rappelle que ce n'est pas conçu pour aller à l'eau.

**[NDLR] Lire votre manuel de l'utilisateur qui se trouve sur le site du fabricant.**

**Vérifier la norme ISO, pour l'étanchéité et ses limites.**

**Titre : « Montre connectée: L'eau est-elle sans danger pour nager et plonger avec l'heure au poignet ? »**

[VOIR LE LIEN ICI](https://www.20minutes.fr/high-tech/3327071-20220804-montre-connectee-eau-danger-nager-plonger-heure-poignet#:~:text=La%20plupart%20des%20montres%20connect%C3%A9es%20sont%20%C3%A0%20la%20norme%20ISO,une%20pression%20de%205%20bars)

**S : Lucien Roy** Quelqu'un a demandé comment vérifier si notre ordinateur est apte à migrer à Windows 11 : Le nom de l'outil est Contrôle d'intégrité du PC ou PC Health Check

[NDLR] L'application Contrôle d'intégrité du PC est un outil qui vous permet de vérifier si votre ordinateur est compatible avec Windows 11.

Vous pouvez la télécharger depuis le site officiel de Microsoft ou depuis un autre site fiable.

Pour l'utiliser, vous devez exécuter la version la plus récente de Windows 10 et disposer de la configuration matérielle requise. Voulez-vous savoir quels sont les critères minimums pour Windows 11?

Comment utiliser l'application PC Health Check ou Contrôle d'intégrité du PC

L'application PC Health Check vous apporte des informations à jour sur la santé de votre appareil Windows, vous aidant à prendre des mesures pour améliorer les performances de votre appareil et résoudre les problèmes de performances. Il est périodiquement mis à jour en fonction des commentaires des clients pour vous aider à tirer le meilleur parti de votre PC Windows.

Comment ouvrir PC Health Check

Sous Windows, utilisez la recherche dans la barre des tâches pour rechercher "PC Health Check", puis sélectionnez-le dans la liste des résultats.

Si une mise à jour de PC Health Check est disponible, vous pouvez l'installer rapidement pour obtenir la dernière version.

Si PC Health Check n'est pas installé, vous pouvez l'installer en accédant à :

<https://aka.ms/GetPCHealthCheckApp>

et en suivant les invites pour télécharger et installer l'application

De Microsoft :

Titre : « Trouvez les spécifications, les fonctionnalités et la configuration requise pour Windows 11 »

*Site de Microsoft : [Caractéristiques et configuration requise de](https://www.microsoft.com/fr-ca/windows/windows-11-specifications)  Windows [11 | Microsoft](https://www.microsoft.com/fr-ca/windows/windows-11-specifications)*

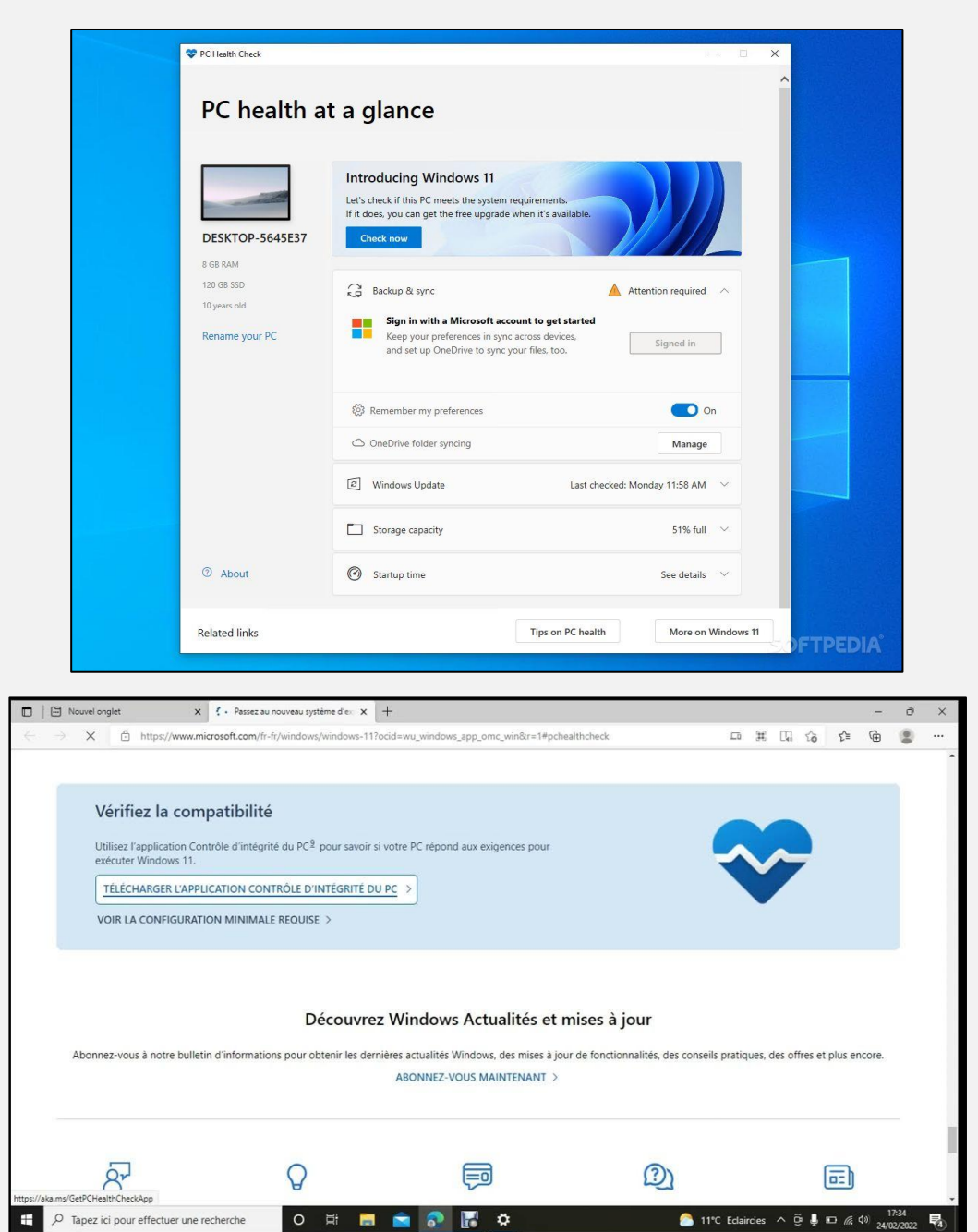

**Q : Édouard Thibodeau** Comment fait-on la mise à jour des pilotes? [NDLR] Titre de Microsoft :

« Mettre à jour manuellement les pilotes dans Windows pour Windows 11 et 10 »

Lien Microsoft :

[Mettre à jour manuellement les pilotes dans Windows -](https://support.microsoft.com/fr-fr/windows/mettre-%C3%A0-jour-manuellement-les-pilotes-dans-windows-ec62f46c-ff14-c91d-eead-d7126dc1f7b6) Support [Microsoft](https://support.microsoft.com/fr-fr/windows/mettre-%C3%A0-jour-manuellement-les-pilotes-dans-windows-ec62f46c-ff14-c91d-eead-d7126dc1f7b6)

Ouvrir le Gestionnaire des Périphériques dans Paramètres de Windows 10 ou 11

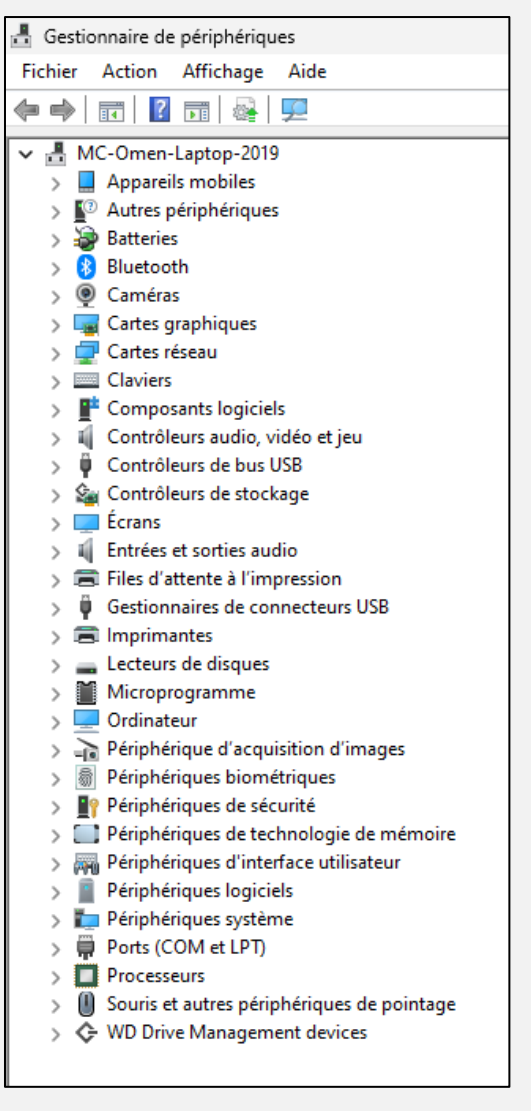

Cliquer chacun des taquets « > » situés devant chaque fonction

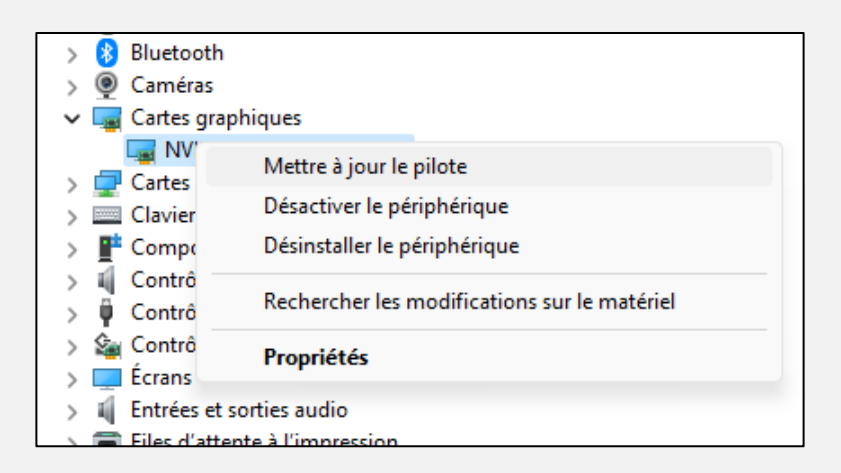

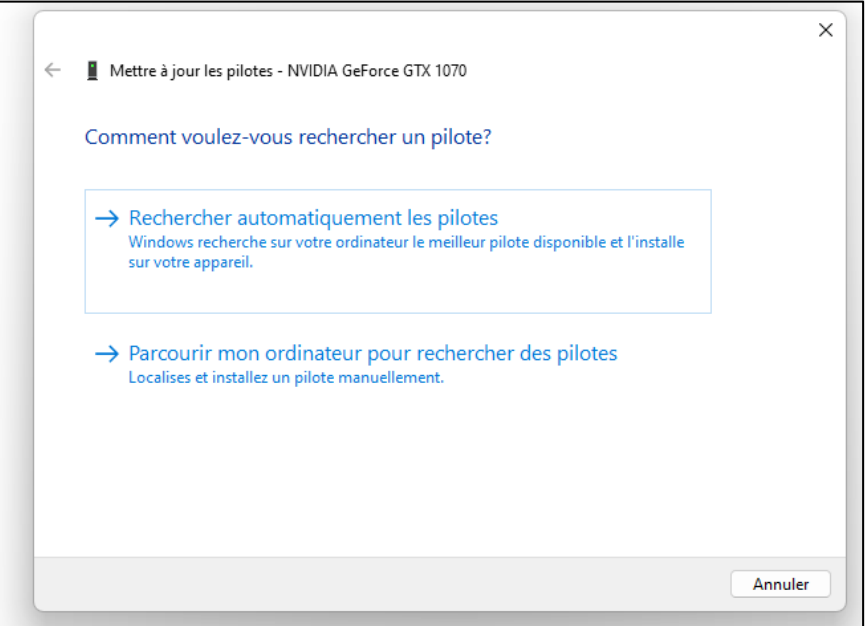

## <span id="page-7-0"></span>LES CAPSULES DU JOUR

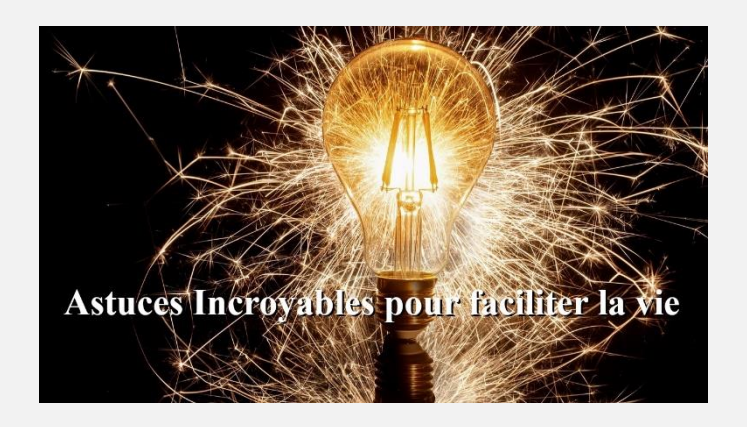

Avec **Marie-Claire**

[VOICI LE LIEN POUR LE PDF](https://vbdl.files.wordpress.com/2023/03/40-astuces-incroyables-pour-faciliter-la-vie.pdf)

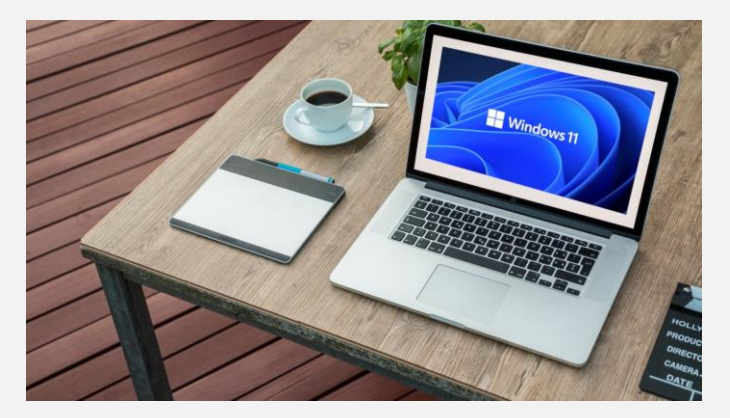

Astuces Windows 11 Partie 3 avec **Lucien ROY**

[Voici le lien pour le PDF](https://vbdl.files.wordpress.com/2023/03/les-astuces-de-pc-astuces-pour-windows-11-partie-03.pdf)

**S : Denis Théorêt** Zone de recherche de la barre des tâches :

**[NDLR] >Paramètres >Personnalisation >Barre des tâches >Recherche**

Personnalisation > Barre des tâches Éléments de la barre des tâches Afficher ou masquer les boutons apparaissant dans la barre des tâches Q Rechercher Zone de recherche v

**>Cliquer au bout à droite pour ouvrir le menu « Zone de recherche »**

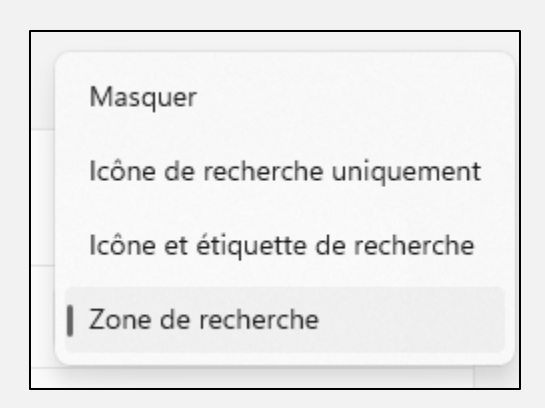

- **Q : Raymond Hamelin** Peut-on enlever une partition dans un disque dur interne ?
- **R : Denis Théorêt** Vous devez faire vos changements dans Gestionnaire de disque, Outils.
- **[NDLR] Attention, la suppression d'une partition efface toutes les données qui se trouvent dessus.**
- <span id="page-9-0"></span>**Titre de PC Astuces : « Partitionner un disque dur avec Windows 10 »**

[LIEN PC ASTUCES](https://www.pcastuces.com/pratique/windows/partition_10/page5.htm#:~:text=Retournez%20dans%20la%20console%20de,donn%C3%A9es%20qui%20se%20trouvent%20dessus) : ICI

### PÉRIODE DE QUESTIONS

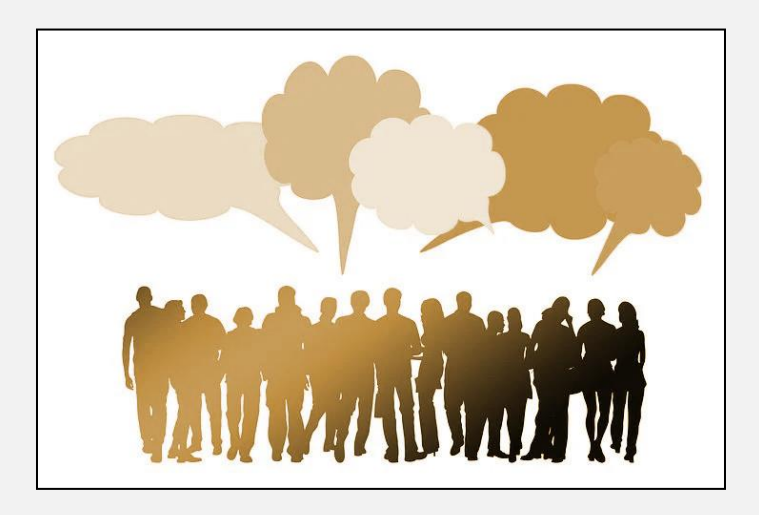

*Les questions ont été posées plus tôt*.

# INFORMATIONS

<span id="page-10-0"></span>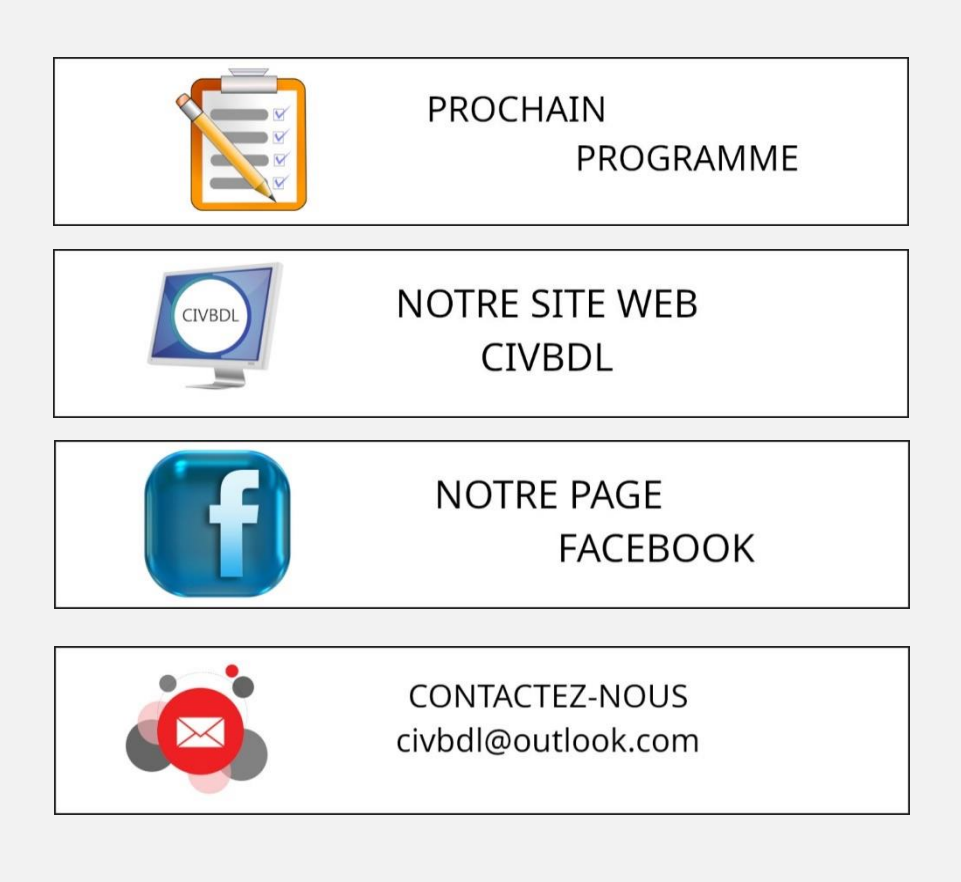

*Notre équipe de rédaction et d'animation :*

*Michel Cloutier, Denis Théoret, Marie-Claire Legault. Lucien Roy, et Pierre Germain* 

*Merci à tous*

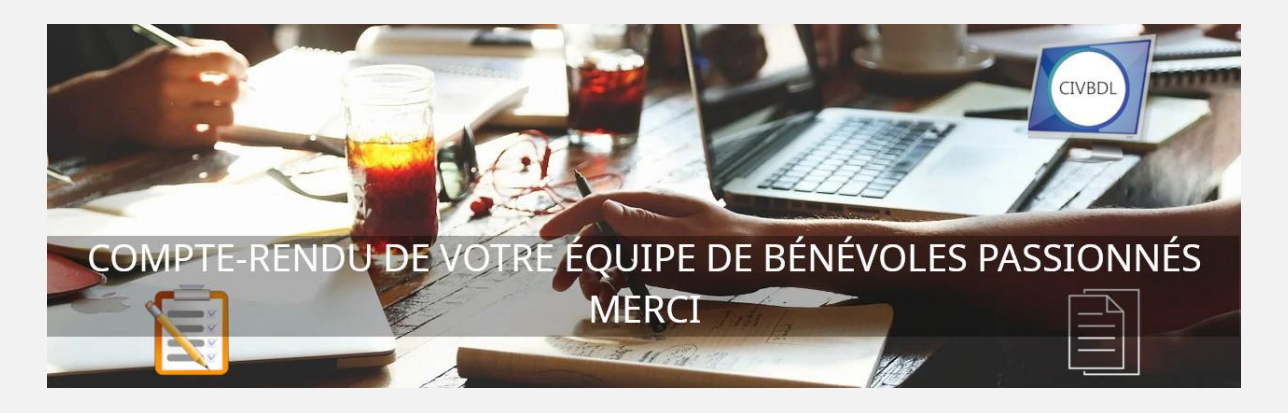